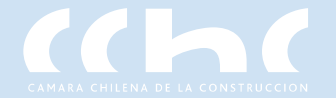

**Guía Paso a Paso**

# **Directorio Comercial de Socios**

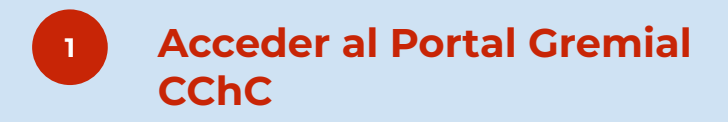

*Ingresar al Portal Gremial: <https://portalgremial.cchc.cl/>*

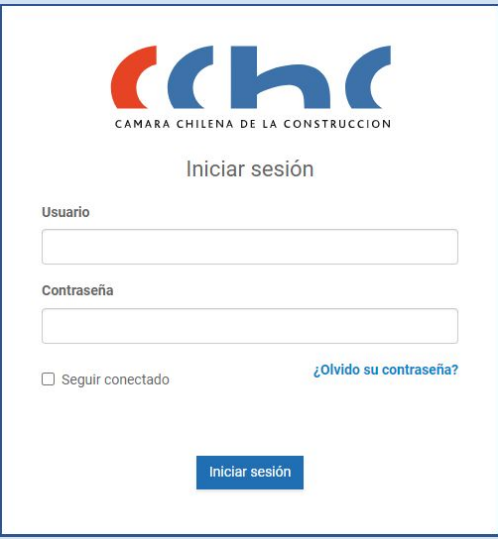

- *● El usuario es su Rut personal*
- *● La contraseña:*
	- *○ Si ya ingresaste al Portal Gremial recuerda que tu contraseña es alfanumérica de 8 dígitos con una mayúscula.*
	- *○ Si nunca has ingresado al Portal Gremial tu primera contraseña es Camara123. El sistema te pedirá crear tu propia contraseña que deberá ser alfanumérica de 8 dígitos con una mayúscula.*
	- *○ Si olvidaste la contraseña el sistema tiene una opción de RECUPERACIÓN EN "Olvidó su contraseña"*

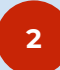

#### **<sup>2</sup> Ingresar al "Directorio Comercial"**

*Dirigite a la sección"Directorio Comercial de Socios" en el Menú principal.*

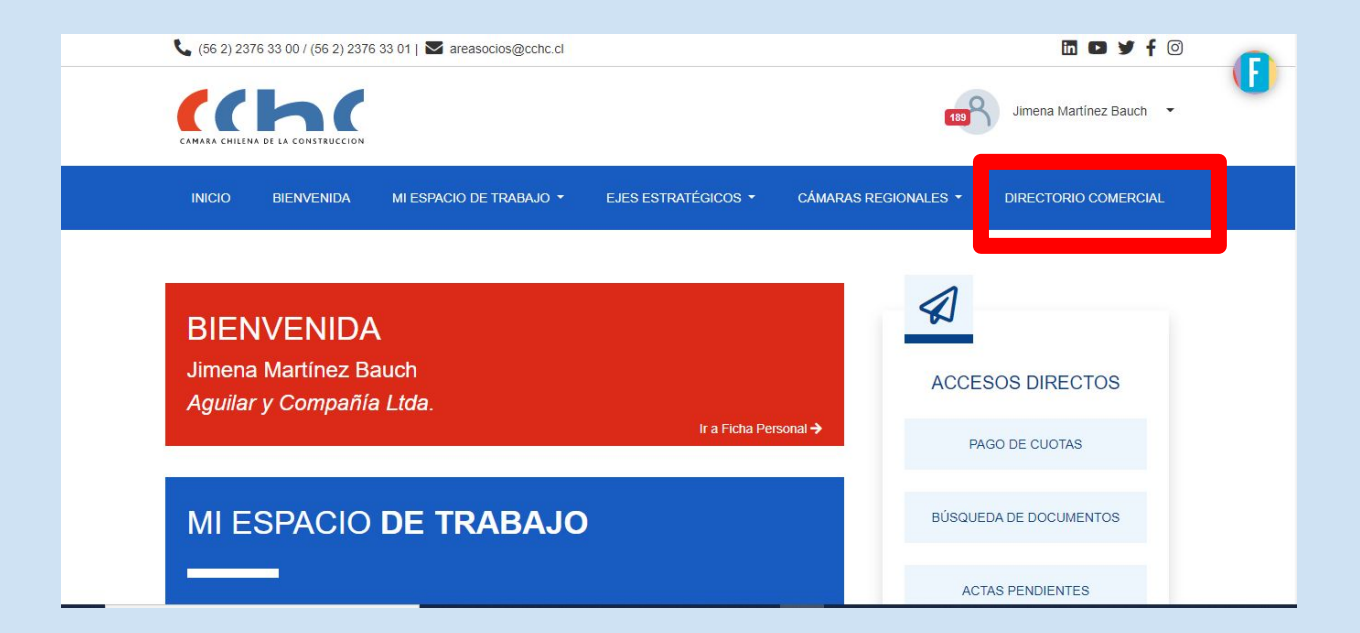

#### Directorio Comercial de Socios CChC/Ingreso

### **<sup>3</sup> Ingresa o actualiza tu información**

*Dentro de la página del directorio debes bajar y hacer clic en el botón rojo "Ingresa o actualiza tu información"*

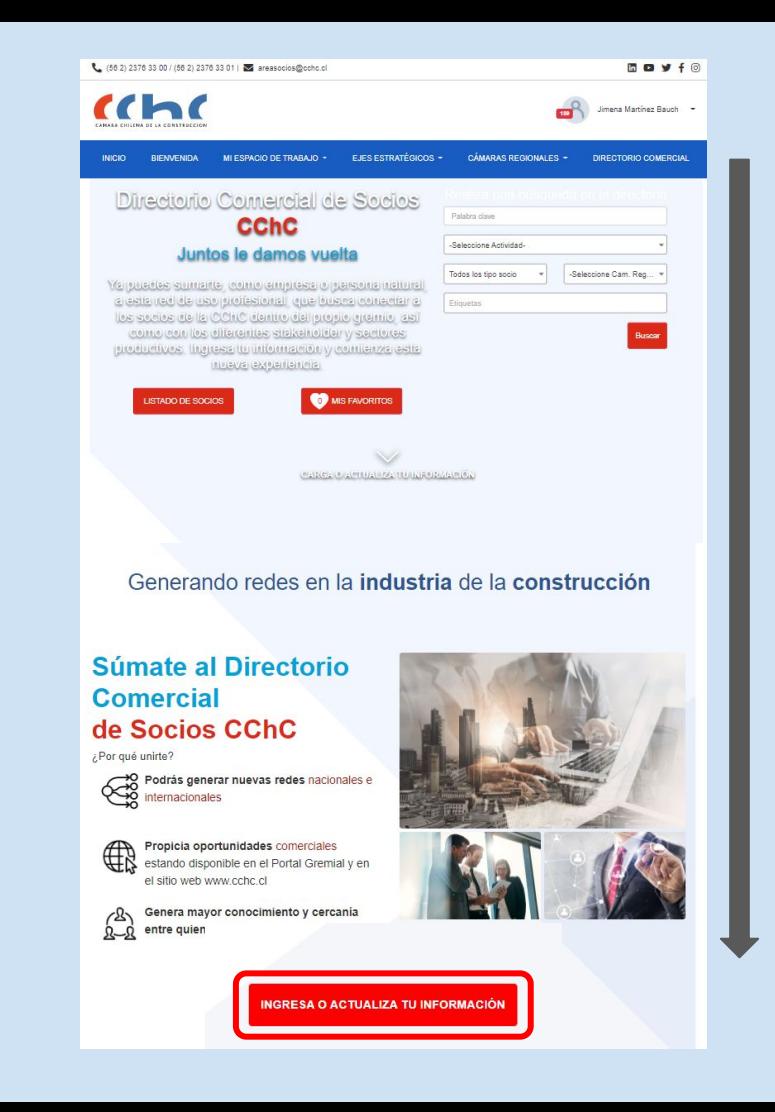

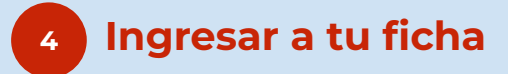

*En la página se desplegará tu tarjeta de presentación de empresa o persona natural según sea tu asociación a la CChC. Para ingresar información a tu ficha o editarla, debes hacer clic en el botón "editar".*

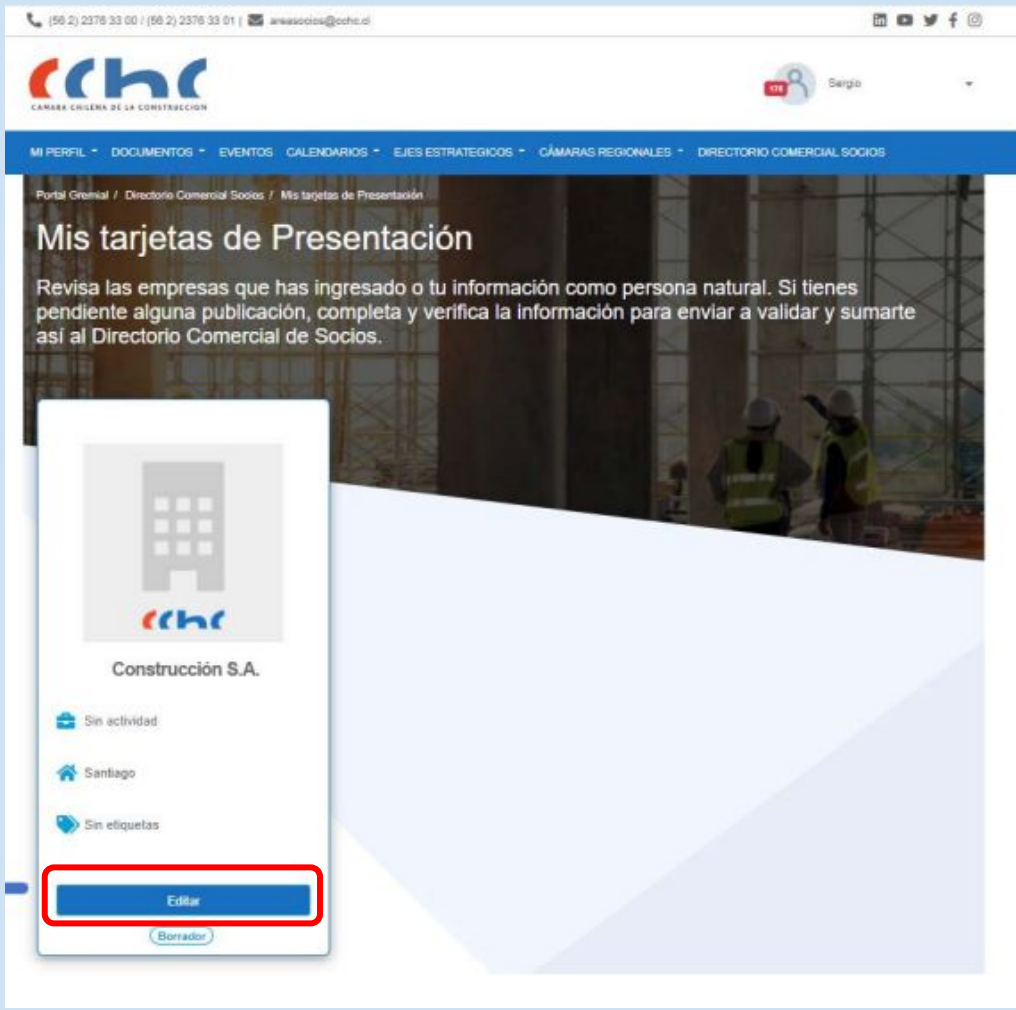

#### Directorio Comercial de Socios CChC/Ingreso

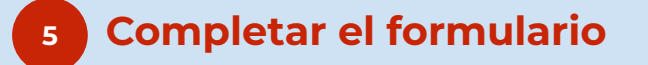

- *● Si es primera vez que ingresas al formulario, deberás completar los campos obligatorios y los opcionales que gustes, ver Anexo para más detalle.*
- *● Si como socio ya estás en el directorio comercial e ingresas para editar información, dirígete directamente al contenido que deseas editar en el formulario.*

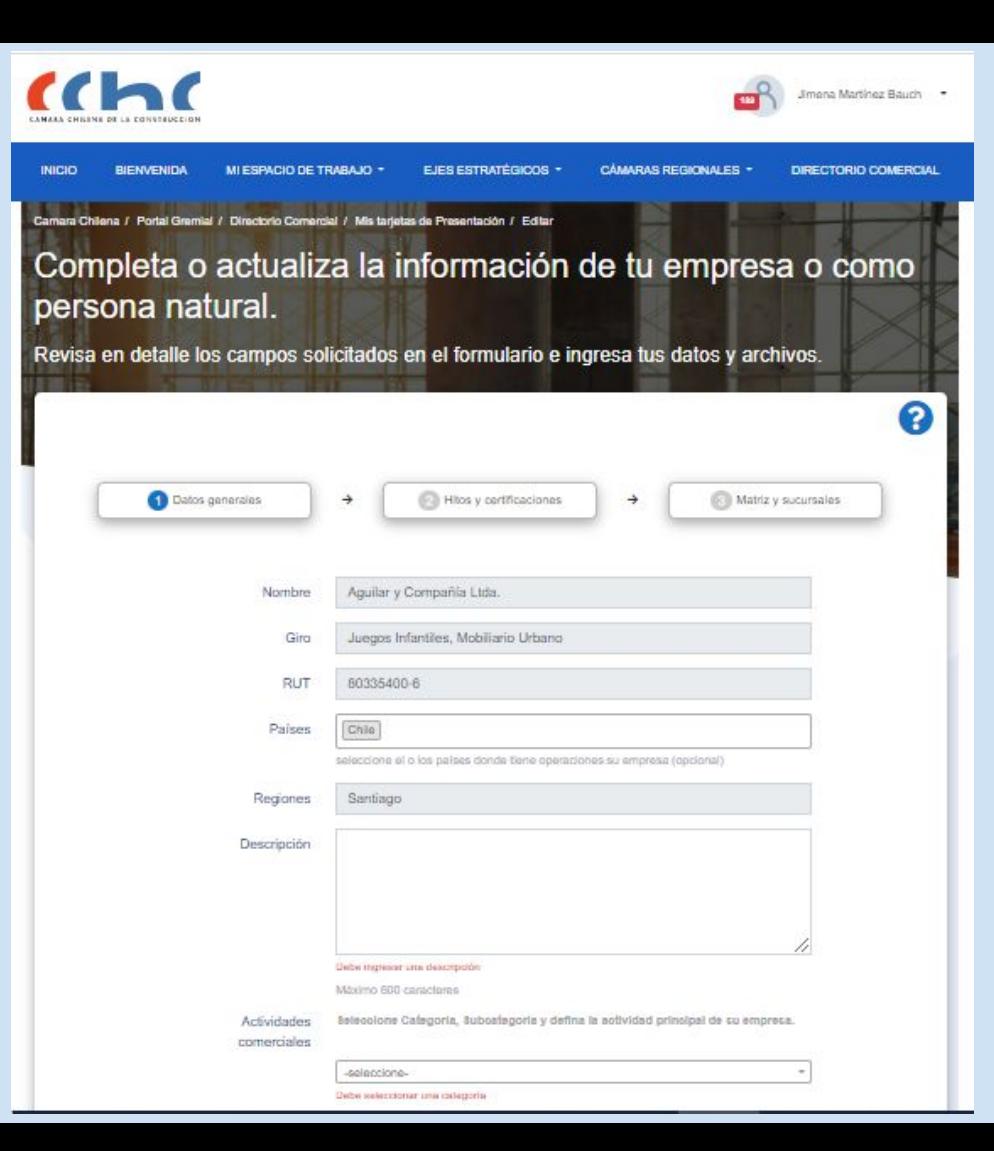

#### **<sup>6</sup> Aceptar Condiciones y Enviar para Publicar**

*En la parte final del formulario encontrarás la sección "Condiciones de Aceptación", debes leerlas y aceptarlas para luego solicitar la publicación de tu formulario haciendo clic en el botón "Publicar".*

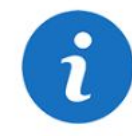

#### Condiciones de Aceptación

El acceso a la Página es gratuito y únicamente podrás acceder a ella a través de los medios autorizados. Con la aceptación de estos Términos y Condiciones te comprometes a hacer un uso adecuado y lícito de la página según la legislación vigente, estos Términos y Condiciones y las normas de orden público. Al acceder y utilizar el sitio web, y al consultar el Sistema Directorio Comercial de Socios de la Cámara Chilena de la Construcción, te obligas a lo siquiente:

- a. No intentar acceder, utilizar y/o manipular los datos que la CChC pone a disposición.
- b. No utilizar el sitio para fines ilícitos, contrarios a lo establecido en estos términos y condiciones, a la buena fe y/o al orden público, lesivos de los derechos e intereses de terceros.
- c. No tratar de dañar ni causar perjuicios a los Servicios de la CChC o a la plataforma de ningún modo.
- d. No introducir ni difundir virus informáticos o cualquier otro sistema físico o lógico que sea susceptible de provocar daños en la Plataforma o a otros Usuarios.

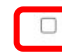

He leído y acepto las condiciones de aceptación del Directorio Comercial de Socios

# **<sup>7</sup> Validación**

*Tu solicitud de incorporación al Directorio será enviada para validación de aspectos de forma y legales:*

- *● a la sede regional respectiva, si eres socio regional, o*
- *● a la gerencia gremial respectiva si eres socio de Santiago.*

*Los aspectos a revisar serán:*

- *● Debe tener un logo que haga referencia a la empresa o persona jurídica según esté asociado a la cámara. Si el socio no tiene logo el sistema asignará una imagen estándar.*
- *● Las imágenes deben corresponder a trabajos realizados por la empresa o persona jurídica, o tener algún tipo de relación con la empresa.*
- *● Las imágenes deben estar cuadradas, deben ser del tamaño solicitado y de alta calidad.*
- *● Los socios no deben cargar información referente a precios.*
- *● Se revisará redacción y ortografía.*

*Existirá plazo de 3 días hábiles por parte de la CChC para revisar, enviar a corrección o publicar la solicitud.*

#### **Anexo**

- *● Países (opcional): Puedes seleccionar los países donde actualmente tienes operaciones.*
- *● Descripción (obligatorio): Tienes 600 caracteres para describir brevemente a tu empresa o cuál es tu experiencia en la industria.*
- *● Actividades comerciales (Obligatorio):*
	- *○ Seleccionar ÁREA: Vivienda, Infraestructura o Suministros*
	- *○ Seleccionar SUBÁREA: Vivienda, Inmobiliario, Obras de Infraestructura Pública, Contratistas Generales, Concesiones, Industriales, Especialidades y Proveedores.*
	- *○ Seleccionar Actividad de la construcción: Actividad de la Construcción disponible por cada subárea.*
- *● Etiquetas (obligatorio al menos 1): Son palabras clave para optimizar la búsqueda de la actividad principal a la que te dedicas: materiales, asesoría, entre otras.*
- *● Sitio Web (opcional): Indicar el link de la página web de tu empresa.*
- *● Redes Sociales (opcional): Indicar el link de cada red social, si dispones de ellas.*
- *● Logotipo (opcional): Si cuentas con imagen corporativa es muy importante que la incluyas. Debes tener en cuenta las medidas y el peso de la imagen, ya que el sistema no permitirá subir imágenes que no cumplan estas condiciones. Recuerda que la imagen debe estar en un formato de buena calidad, no pixelada. Condiciones: PNG, JPG, JPEG, 230x230 px recomendado y 72 dpi máximo 600 kb. Si el socio no tiene logo el sistema asignará una imagen estándar.*
- *● Currículum/Memoria de la Empresa (opcional): Podrás, de manera opcional, cargar tu CV en caso de ser socio persona natural o memoria de la empresa en caso de ser socio persona jurídica. Condiciones: PDF máximo 2 MB (opcional).*

#### **Anexo**

- *● Hitos (opcional): Tienes la opción de dar a conocer tus proyectos más relevantes (grandes hitos personales o corporativos).*
- *● Certificaciones (opcional): Podrás detallar diversas certificaciones que poseas. Por ejemplo: medio ambiente, seguridad y salud ocupacional, de sostenibilidad, entre otros.*
- *● Imágenes destacadas (opcional): Tendrás la opción de cargar 4 imágenes, debes tener la debida precaución de cargar imágenes cuya propiedad industrial y/o intelectual de lo que estás promoviendo sea tuya o de tu empresa. Condiciones: JPEG 683 x 422 px (recomendados) máximo 400 kB.*
- *● Matriz (obligatorio): Es un campo NO EDITABLE. En caso de requerir cambios consulta a areasocios@cchc.cl* 
	- *○ Nombre, teléfono, email, región, provincia, comuna y dirección del contacto comercial de la sede matriz.*
- *● Sucursal: Tienes la opción de incorporar los datos de contacto en sucursales sólo en aquellas Cámaras Regionales donde se encuentre adscrito como socio*
	- *○ Nombre, teléfono, email, región, provincia, comuna y dirección del contacto comercial de la sucursal.*

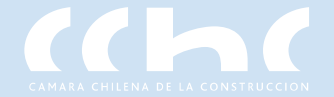

## **¡Súmate a nuestro directorio comercial!**

**Si tienes dudas puedes comunicarte directamente con tu Sede Regional (Regiones)/Comité Gremial (Santiago) o puedes escribir al correo directoriocomercial@cchc.cl**